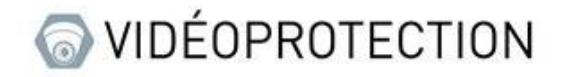

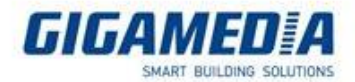

# Comment configurer ma borne Wifi en Mode Répéteur

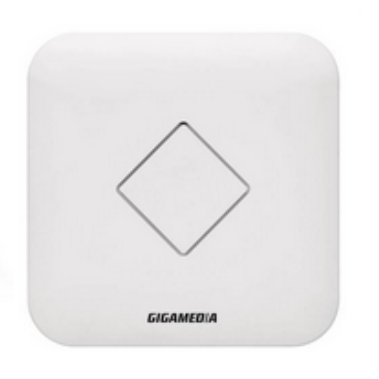

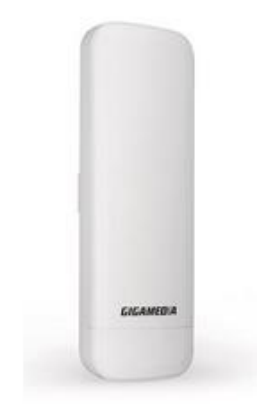

## Valable pour les références suivantes :

- **GGM WAPCD2** •
- **GGM WAPCD3** •
- **GGM WAPEXT24** •
- **GGM WAPEXTD** •

Dans un premier temps, vous devez être en mesure d'utiliser l'interface administration de la borne. Adresse IP par défaut : 192.168.188.253

Se connecter via votre navigateur Internet. Votre carte réseau de votre PC doit être sur le même réseau que la borne

Vous pouvez utiliser la plage d'adresses IP entre **192.168.188.2 et 192.168.188.252**

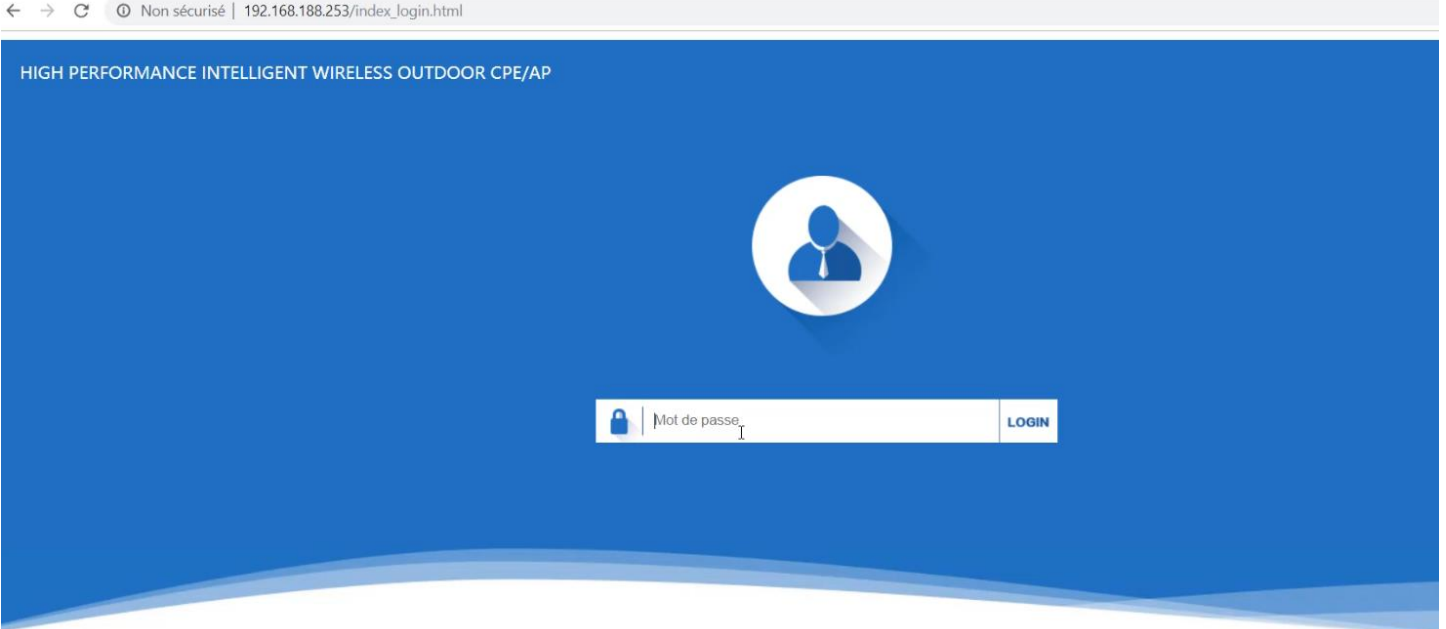

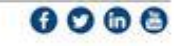

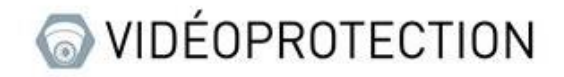

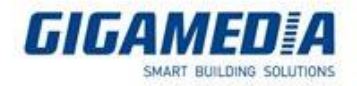

#### **Etape 1 : Activer la fonction relais sans fil**

Choisir Mode Répéteur dans l'assistant

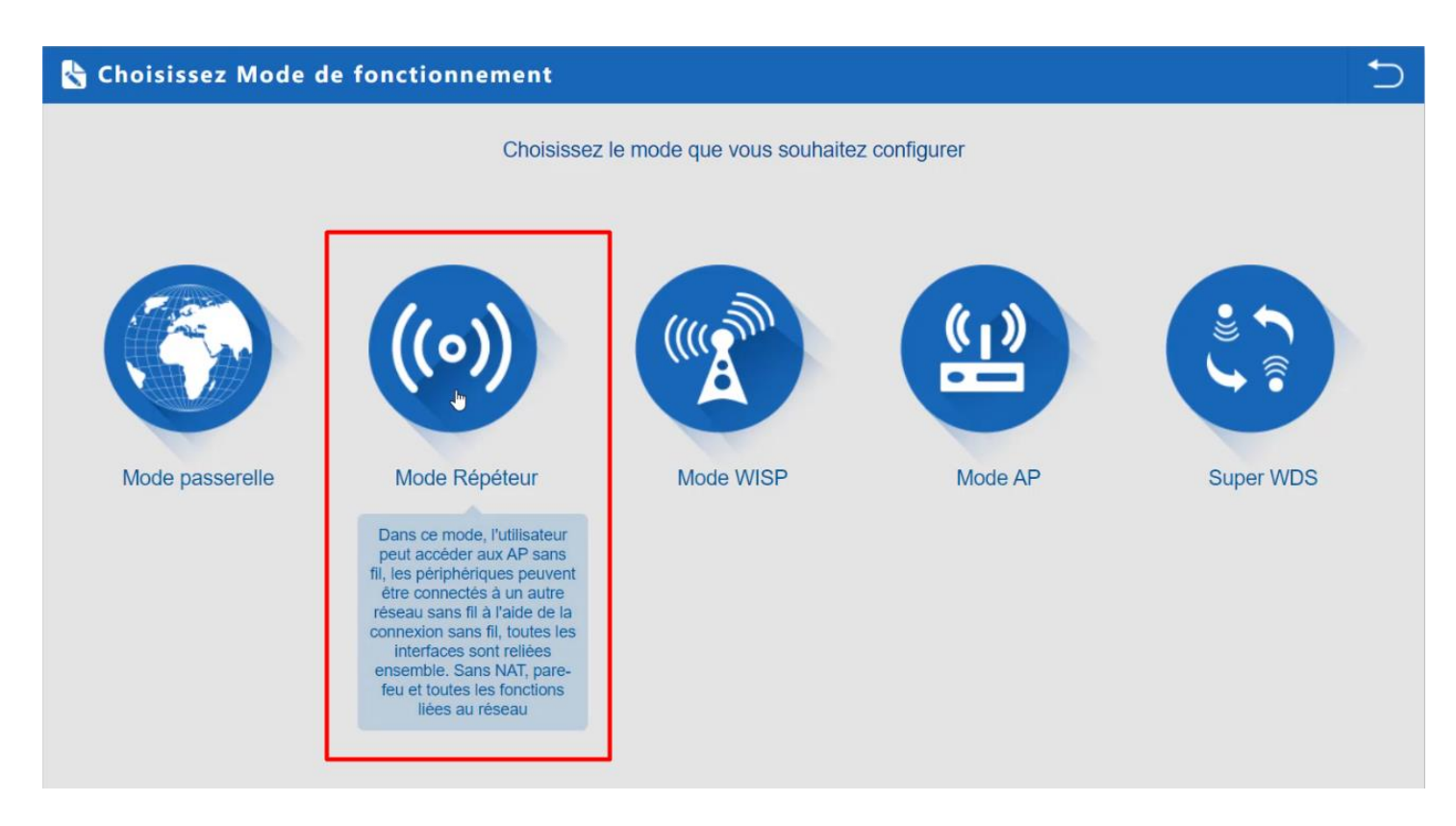

Scanner l'SSID à répéter Indiquer les informations SSID (cryptage + Clé de sécurité)

#### **Desactiver : WDS Passthrough**

Valider et redémarrer la borne

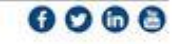

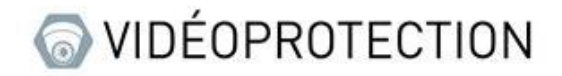

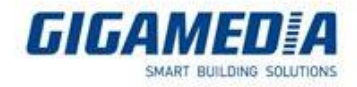

### **Etape 2 : Activer les paramètres sans fil**

Personnaliser vos paramètres Sans fil :

- SSID
- Cryptage
- Clé de sécurité

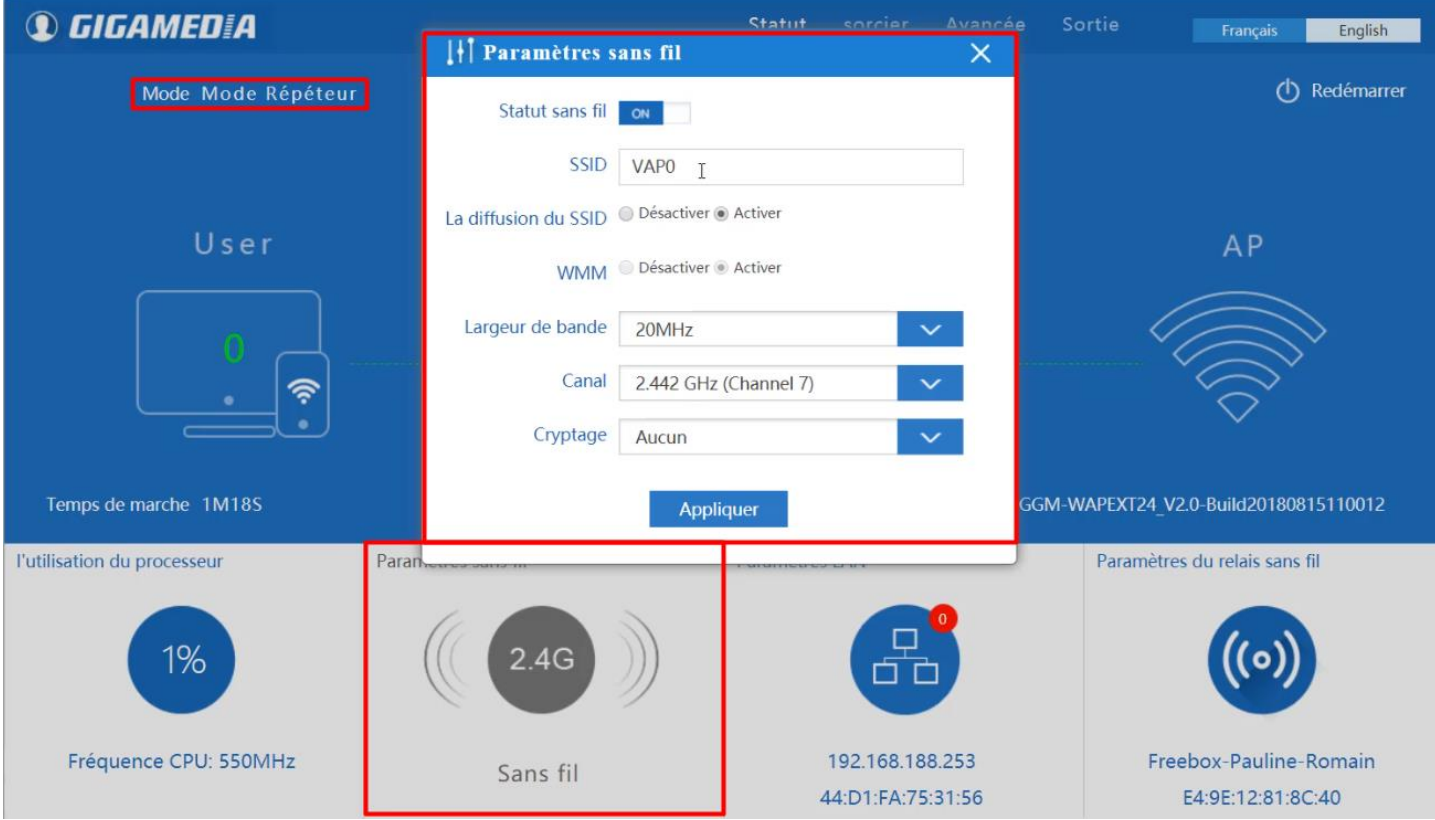

Valider et redémarrer votre borne.

*Votre borne est désormais en Mode répéteur*

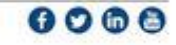